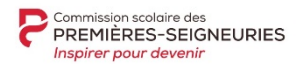

## **GUIDE POUR REMPLIR LA DEMANDE D'ADMISSION EN 1RE SECONDAIRE**

Guichet unique de la Commission scolaire des Premières-Seigneuries (CSDPS)

## **ÉTAPE 1 – DEMANDE D'ADMISSION**

### **A) S'inscrire (créer un compte)**

a. Aller sur le sit[e https://passprim.csdps.qc.ca](https://passprim.csdps.qc.ca/) et cliquer sur **S'inscrire**

#### b. Inscrire les informations du **répondant** (parent ou tuteur)

#### 1. **Si votre enfant fréquente la CSDPS** :

- Indiquer l'adresse de courriel que vous utilisez pour **Mozaïk-Parents** si possible (cela vous permettra de gagner du temps !).
- Sinon, choisir une autre adresse de courriel valide.
- Choisir un mot de passe d'au moins 6 caractères.

#### 2. **Si votre enfant ne fréquente pas la CSDPS** :

- Indiquer une adresse de courriel valide.
- Choisir un mot de passe d'au moins 6 caractères.

**IMPORTANT : Un seul parent par élève pourra accéder au dossier de l'élève.**

c. Remplir le formulaire et appuyer sur le bouton « **Envoyer** ».

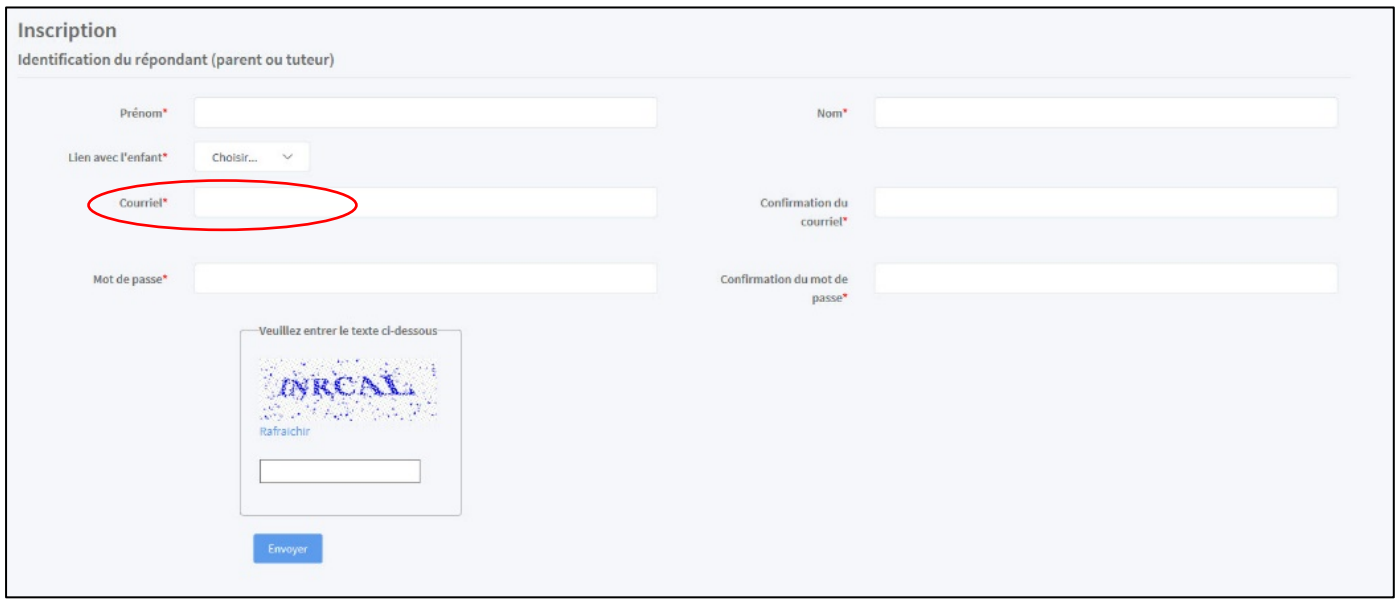

d. Vous verrez un message qui confirmera la création de votre compte et qui vous invitera à vous connecter en utilisant l'adresse de courriel et le mot de passe choisis.

### **B) Se connecter**

- a. Saisir l'adresse de **courriel** et le **mot de passe** entrés précédemment.
- b. Appuyer sur « **Connexion** ».
- c. Ce compte vous permettra de faire vos demandes d'admission, d'en assurer le suivi ou d'y apporter des modifications, au besoin.

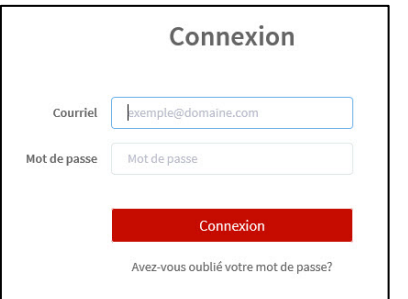

S'inscrire

# **C) Inscrire votre enfant à l'aide de son code permanent**

a. Cliquer sur « **Inscrire un élève** ».

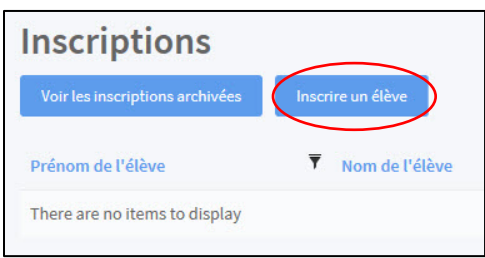

### b. Saisir son **code permanent** et appuyer sur « **Envoyer** ».

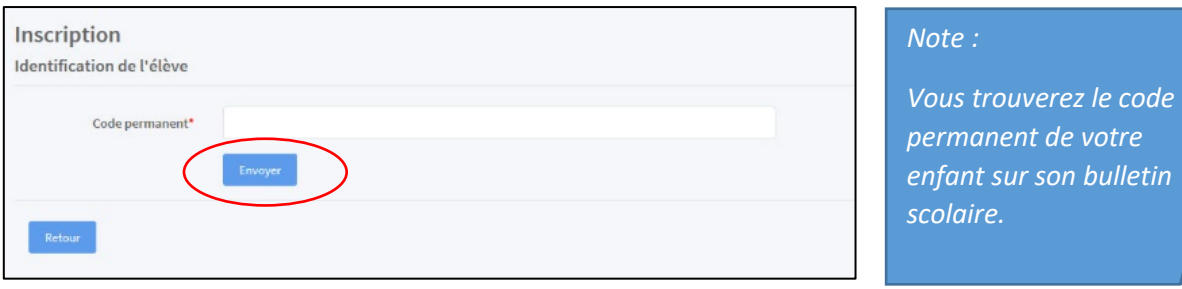

# **D) Saisir les informations relatives à votre enfant**

### **TROIS POSSIBILITÉS :**

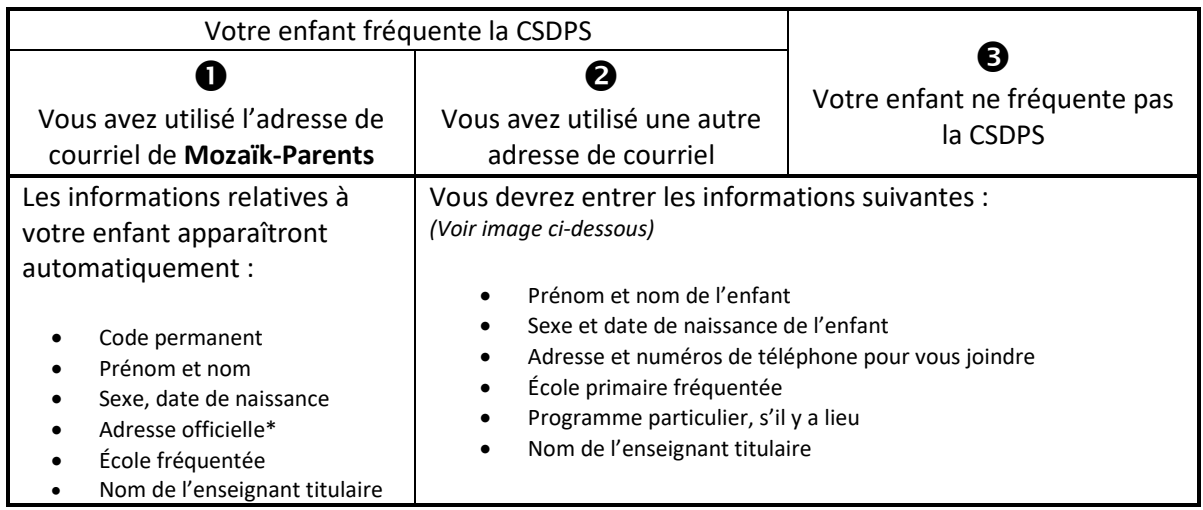

*\*Il s'agit de l'adresse du répondant officiel dans Mozaïk-Parents.*

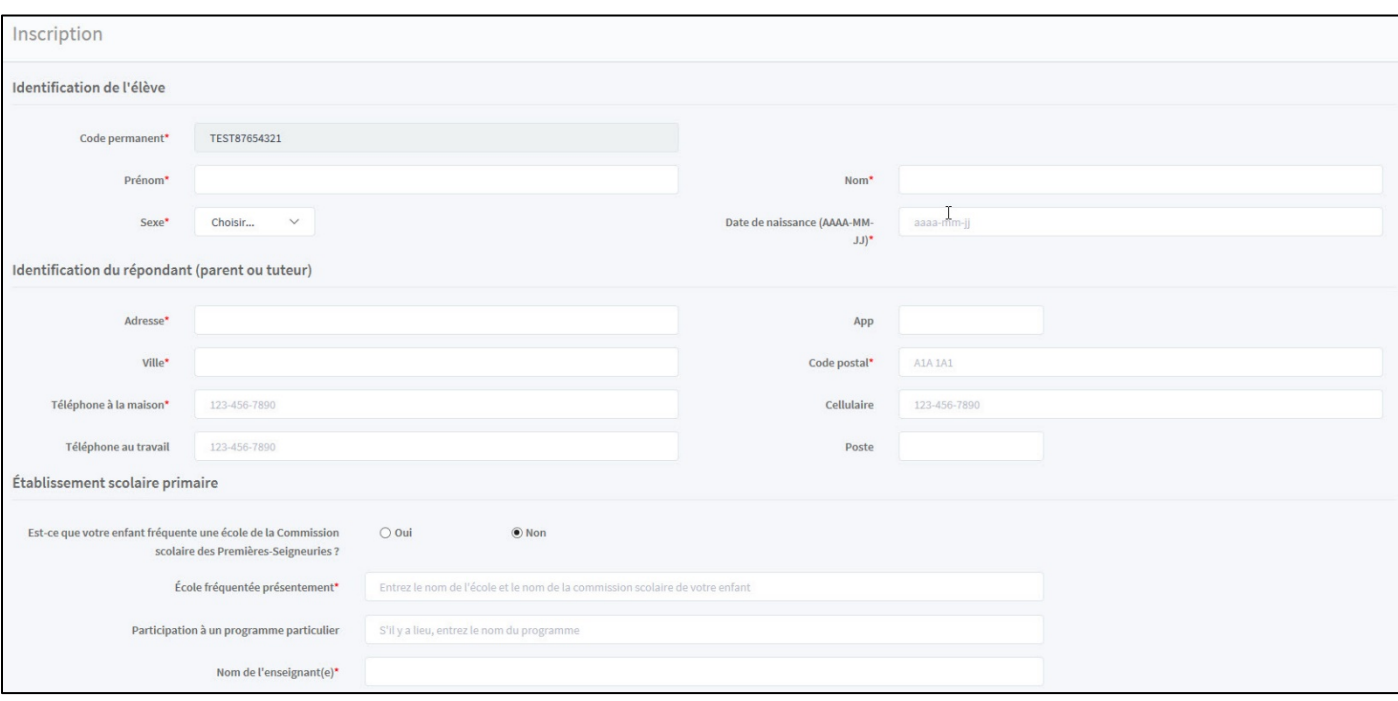

## **E) Effectuer trois choix de programmes**

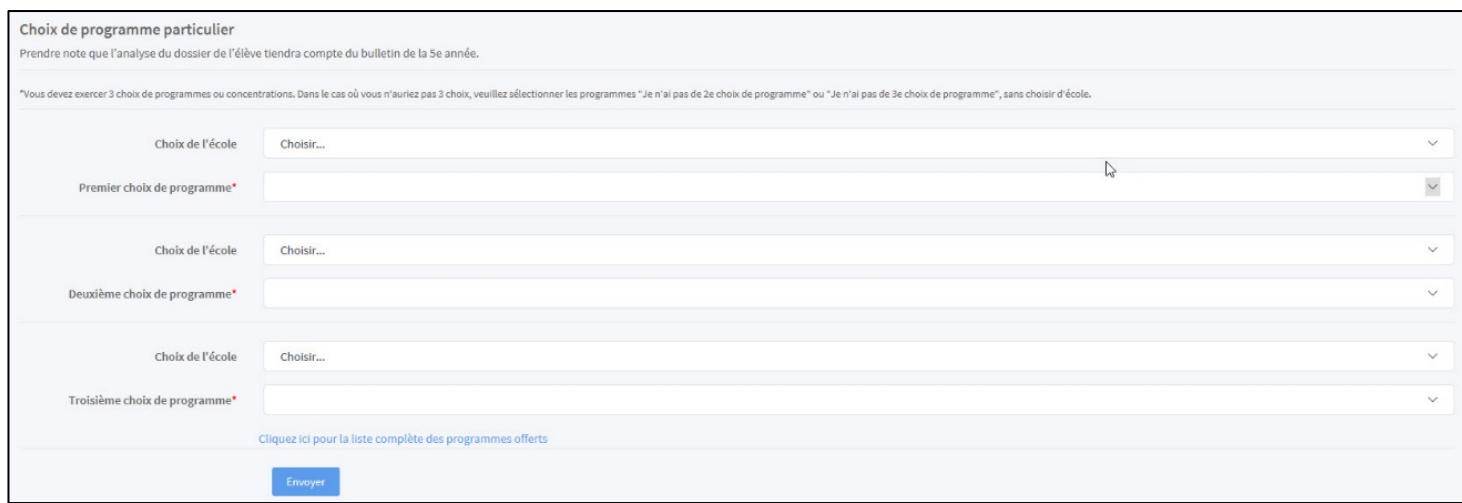

- a. Vous devez effectuer **trois choix** de programmes. Pour chaque programme :
	- 1. Choisir **l'école** dans laquelle le programme désiré est offert
	- 2. Choisir le **programme** désiré
	- *Note : Si des informations complémentaires sont disponibles pour ce programme, un hyperlien apparaîtra sous le nom du programme et vous pourrez les consulter.*

**IMPORTANT :**

- **Uniquement votre 1er choix sera analysé.**
- Votre 2<sup>e</sup> choix sera analysé uniquement si votre 1<sup>er</sup> choix est refusé (ou en attente).
- Votre  $3^e$  choix sera analysé uniquement si votre  $2^e$  choix est refusé (ou en attente).
- b. Si vous n'avez pas de  $2^e$  ou de  $3^e$  choix, vous devrez, pour ce  $2^e$  ou  $3^e$  choix :
	- 1. Ne sélectionner aucune école
	- 2. Dans le choix des programmes, sélectionner l'option « **Je n'ai pas de 2e choix de programme** » ou « **Je n'ai pas de 3e choix de programme** », selon le cas.

*Note : Un hyperlien vous donnera accès à la liste complète des programmes offerts, au besoin.*

c. Appuyer sur « **Envoyer** » pour soumettre votre demande d'admission.

#### **IMPORTANT :**

- **Vous recevrez aussitôt un courriel qui confirme les choix effectués dans votre demande d'admission.**
- **Veuillez prendre connaissance des fichiers joints, s'il y a lieu, qui vous donneront des informations complémentaires, notamment s'il y a des tests d'aptitudes physiques prévus.**

# **ÉTAPE 2 – RÉCEPTION DE LA RÉPONSE DE L'ÉCOLE**

- Vous recevrez une réponse par courriel pour le premier choix de programme **vers la mi-novembre**.
- Si votre enfant est accepté, veuillez prendre connaissance de la lettre d'acceptation de l'école, en pièce jointe, pour connaître et répondre aux exigences relatives à ce choix.
- Lorsqu'un enfant est refusé dans un programme, ses choix suivants seront évalués en fonction des critères d'admission et des places disponibles. Sa place n'est donc pas assurée dans une concentration ou un programme particulier de son école secondaire de bassin.

# **ÉTAPE 3 – CONFIRMATION À L'ÉCOLE DE LA PLACE RÉSERVÉE**

• Veuillez confirmer à l'école, **dans les 72 heures**, l'intention de prendre ou non la place offerte dans le courriel de réponse.

## **ÉTAPE 4 – INSCRIPTION OFFICIELLE**

- Vous devrez procéder à **l'inscription officielle** de votre enfant, du **3 au 7 février 2020**, même s'il est déjà admis dans un programme.
- Veuillez vous informer sur les modalités relatives au transport scolaire au **csdps.qc.ca** et procéder à **l'inscription au transport hors bassin, au plus tard le 31 mars**, dans les cas applicables.

**Pour toutes questions relatives à l'utilisation du Guichet unique,**

veuillez communiquer avec M. Éric Leclerc au 418 666-4666, poste 4637.